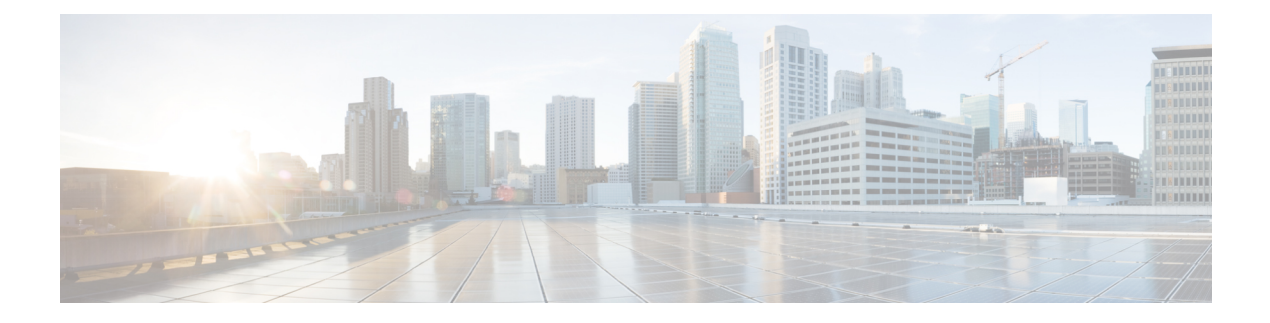

# **Dynamic APN and IP Pool Support**

- Revision History, on page 1
- Feature Description, on page 1
- How It Works, on page 1
- Configuring Dynamic APN and IP Pool Support, on page 3

## **Revision History**

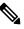

**Note** Revision history details are not provided for features introduced before release 21.24.

| Revision Details | Release   |
|------------------|-----------|
| First introduced | Pre 21.24 |

## **Feature Description**

The Dynamic APN and IP Pool Support feature enables the following functionality:

- Addition of an IP pool in an APN that previously had no IP pool configurations.
- Modification or removal of an existing IP pool configuration in an APN and adding a different one.
- Deletion or removal of existing IP pool configurations in an APN.

This feature supports dynamic configuration changes of the APN IP pools and groups and allocates the chunk to the User Plane (UP) without Sx reassociation.

## **How It Works**

This section provides a brief of how the Dynamic APN and IP Pool Support feature works.

The Demux conveys the dynamically added APN and IP pool configuration to the VPN Manager. This information ensures the allocation of resources without Sx link breakage. The Control Plane (CP) then pushes the configuration to the User Plane via the Sx-Association Update message.

### **Dynamically Triggering APN IP Pool Addition Request**

You can add APN and IP pools associated to new or existing APNs dynamically. During runtime, the new APNs and IP pools are added to the configuration. The configuration update occurs without causing any break in the Sx association between CP and UP,

The Dynamic APN and IP Pool Support feature also supports the following functionality:

- · Addition of new IP pools or UP groups to existing APNs
- · Addition of new APN to existing UP groups

This feature supports the following scenarios:

| Operation on APN    | Operation on IP<br>Pool/Group                                                    | Operation on UP Group                               | Impact on existing calls                                                                           |
|---------------------|----------------------------------------------------------------------------------|-----------------------------------------------------|----------------------------------------------------------------------------------------------------|
| Addition of new APN | New pool or new group                                                            | New UP group (not registered)                       | No impact                                                                                          |
| Addition of new APN | New pool or new group                                                            | Existing UP group<br>(already few UP<br>registered) | No impact                                                                                          |
| Addition of new APN | Defaults pool                                                                    | Existing UP group<br>(already few UP<br>registered) | No impact                                                                                          |
| Existing APN        | Remove existing IP pool<br>or group and add new IP<br>pool or group              | Existing UP group<br>(already few UP<br>registered) | No further allocation from<br>the removed IP pool. No<br>impact on calls.                          |
| Existing APN        | Remove existing IP pool<br>or group and add new IP<br>pool or group              | Default UP group                                    | No further allocation from<br>the removed IP pool. No<br>impact on calls.                          |
| Existing APN        | Remove existing IP pool<br>or group from APN                                     | Default UP group                                    | No further allocation from<br>the removed IP pool. No<br>impact on calls.                          |
| Removing APN        | Pass the new set of IP<br>pools or groups to<br>VPNMgr-C for each<br>impacted UP | Existing UP group<br>(already few UP<br>registered) | All existing calls<br>associated to that APN<br>aren't affected but no new<br>calls are connected. |

#### Figure 1: Dynamic Addition of APN and IP Pools

After the newly added UP registration is successful, the VPN manager pushes the IP chunk information to the UP from the pool.

- The CP Sx-demux receives the trigger from the CLI for adding, modifying, or deleting a new APN or IP pools.
- The Sx-C demux on the CP determines the list of impacted UPs. It passes on the information for each impacted UP to the VPN manager at the CP using the Modify APN IP Pool Request.
- The VPN manager allocates the IP chunks and replies with a success or failure to the Sx-C demux.
- The new APN or IP pool is applied to the existing configuration. Use the "show config" CLI command to view the configuration.
- The addition of a new IP pool name or UP group to an existing APN does not affect the existing calls on that APN.
- Any IP pool (either IPv4 or IPv6) can be added to APN dynamically and can be modified (deleted and a new IP pool is added) in the same run. This change does not impact the existing calls in any way. The changed configuration applies only after the new calls to the APN are made.
- If any calls are running on a specific APN, any attempt to deleting that APN throws an error.
- Only APN that have no calls running can be deleted. The IP pools chunks associated to this APN are available for use to other APNs.

### Passing of Allocated Chunks Information to the UP

- On receiving an Sx Association Update Request or Response message, the proprietary or custom IE pushes the IP chunk information to the UP.
- The S1-U demux on the UP passes on this information to the VPN manager on the UP
- The VPN manager receives the BGP routes, which it announces on a per chunk basis.

### Limitations

The Dynamic APN and IP Pool Support feature has the following limitations:

- Any operation on IP pools and UP group associated to existing APN is not supported in this release.
- Multiple UPs won't be able to access the same IP pool as a part of this release.
- If a new UP\_GROUP is added against an APN without configuring any new IP pool, then the calls start landing on the new UP\_GROUP rather than the default one. This causes the calls to get aborted.

## **Configuring Dynamic APN and IP Pool Support**

This section describes how to configure the Dynamic APN and IP Pool Support feature.

Follow this sequence of commands to add a new APN (addition of the IP pool is optional).

• Create a new IP pool. For more informattion, see the **ip address** *ip\_pool\_name* CLI command in the *Command Reference Guide*.

To add an IP pool to an IP pool group, use the **ip pool** *ip\_pool\_name* **static group-name** *ip\_pool\_group\_name* CLI command. For more information, see the *Command Reference Guide*.

• Add a new APN and associate the new IP pool to this APN. For more informattion, see the **apn** *apn\_name* CLI command in the *Command Reference Guide*.

To add an IP Pool group to the APN, use the **ip address pool name** *ip\_pool\_group\_name* CLI command. For more information, see the *Command Reference Guide*.

- Push the configuration to the UP.
- Update the IP pool information to the VPN manager.
- Run an attach call.

## Updating the APN Configuration

Use the following command in Exec mode to update the VPN manager with the APN configuration changes.

To update all the configured APNs to the VPN manager:

update ip-pool apn all end

To update a specific APN configuration to the VPN manager:

```
update ip-pool apn name apn_name
end
```

### NOTES:

 This CLI command triggers the SX\_ASSOCIATION\_UPDATE towards the UP and transfers all the allocated IP pool chunks for the newly added IP pools.

### **Example**

The following CLI command updates a specific APN configuration to the VPN manager:

```
update ip-pool apn name cisco.com
```

## Verifying Dynamic APN and IP Pool Support

Use the following command to verify the Dynamic APN and IP Pool Support feature.

#### show config apn intershat

The following is a sample output of the show command:

```
config
context ingress
apn intershat
pdp-type ipv4 ipv6
bearer-control-mode mixed
selection-mode subscribed sent-by-ms chosen-by-sgsn
ims-auth-service ims-ggsn-auth
ip access-group acl4-1 in
ip access-group acl4-1 out
ip context-name egress
ip address pool name ipv4-test
ipv6 access-group acl6-1 in
ipv6 access-group acl6-1 out
active-charging rulebase prepaid
```

exit #exit end

I